# **RODRA** (Retired Officers Digital Records Archive)

## PICTORIAL GUIDE FOR VETERAN OFFICERS, FAMILY PENSIONERS AND NOK TO CREATE SIGNUP, LOGIN AND TO EXPLOIT THE WEBSITE

Website URL : https://rodra.gov.in

1130 - D X

Q \$

Secure https://rodra.gov.in/Default.aspx

х

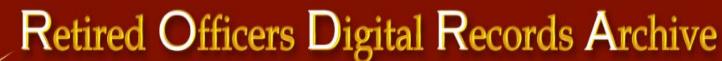

MP 5 & 6 Custodian of Officers' Records

Neb Site View Counter: 3379

Home

Additional Directorate General Manpower Planning

Login/SignUp Contact Us Downloads What's New ECHS DIAV Indian Army

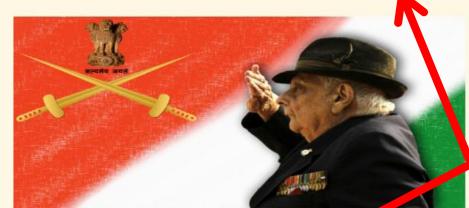

#### Who Should Register

All veteran officers of Indian Army (less third, ADC. MNS & TA) Spouse of above officers in result of family pension & Dependents other than spouse in receipt of family pension

Д

New Users Sign Up Here

#### About Us

MP 5&6 is responsible for maintaining records of serving and veteran officers of Indian Army. We are now in the process of automating these records for better responsiveness. This website has been launched with the aim to develop an interface between veterans and MP 5&6 as also to create a digital data repository. It will enable us to connect with the veteran officers and family pensioners and

### Click here to SignUp as new user

in case of any anomaly in dispursement of pension, registered users will be able to generate LPC cum Data Sheet easily, print it out, sign, scan and upload it for further processing by us.

The capture of digital data is in a nascent stage, hence, we request the support of our veterans to update the same. Towards this end, facility has been provided to the registered users to update their particulars and upload requisite documents, where required.

We look forward to our veterans for their cooperation in updating the records of our veterans & family pensioners to enable us to serve you better. May we request all veteran officers seeing this website to encourage other veteran officers & family pensioners to register on this website.

© 2018, Automation Cell, MP Dte. Best viewed in Google Chrome. For mobile phone, view in Landscape mode or select "Desktop Site" on Google Chrome settings.

https://rodra.gov.in/SignIn.aspx

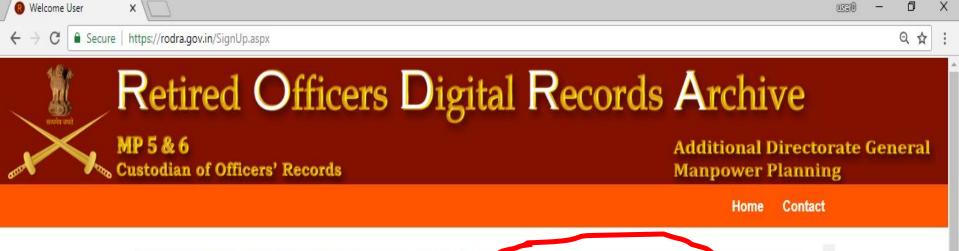

- Fill up the details one by one; Personal 1. No without suffix, Dt of Birth, Dt of Commission, Dt of Retirement or Dt of Death in Service, Mobile No and Email.
- 2. OTP will be sent on Mobile and Email.
- 3. Once all details are filled up, click on Submit.
- On clicking Submit, OTP on Mob and 4. Email will be sent and user will be directed to new window to verify OTP.

All veteran officers of Indian Army (less AMC, ADC, MNS & IA) Spouse of above officers in receipt of family pension & Dependents other than spouse in receipt of family pension

Ľ,

Q

| Personal No of Offr                     | TC00001                      |                     |  |   |
|-----------------------------------------|------------------------------|---------------------|--|---|
|                                         | (IC00830 Withou              | ut Suffix)          |  |   |
| Date of Birth                           | 14/08/1947                   |                     |  |   |
| Date of<br>Commission                   | 14/08/1967                   |                     |  |   |
| Dt Retd / Death in<br>Service           | 14/08/1987                   |                     |  |   |
| Mobile                                  | 91 🔻                         | 7988177<br>(For OTP |  |   |
| Email                                   | rajender4855@                |                     |  |   |
| Registering as<br>® Offr (Only when vet | OTP)<br>eran officer is aliv | e)                  |  | _ |
| Spouse getting Fam                      |                              | - <u>-</u> -        |  |   |
| Dependent getting F                     | 01-10421-0000-000-000-00     |                     |  |   |
| Submit                                  |                              |                     |  |   |

12

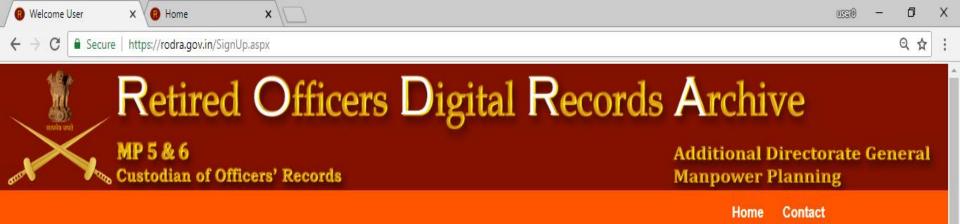

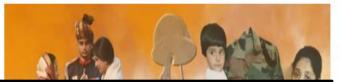

- 1. In case of any mismatch in the details like Personal No, Dt of Birth, Dt of Commission, Dt of Retirement/Death, the error msg as given below will be shown.
- 2. In case of any error msg, user may contact on mobile No given in the message or email the details for assistance.

All veteran officers of indice Army (less AMC, ADC, MNS & TA) Spouse of above officers in receipt of family pencion & Dependents other than spouse in receipt of family pension

Q

| Personal No of Offr           | IC00830                                     |   |  |
|-------------------------------|---------------------------------------------|---|--|
|                               | (IC00830 Without Suffix)                    |   |  |
| Date of Birth                 | 22/08/1918                                  |   |  |
| Date of<br>Commission         | 22/08/1938                                  |   |  |
| Dt Retd / Death in<br>Service | 22/08/1968                                  |   |  |
| Mobile                        | 91 • 8123456780                             | 0 |  |
| Email                         | (For OTP)<br>testing@gmail.com (For<br>OTP) | r |  |
| Registering as                |                                             |   |  |
| Offr (Only when vet           | eran officer is alive)                      |   |  |
| Spouse getting Fam            | ily Pension                                 |   |  |
| ©Dependent getting F          | amily Pension                               |   |  |
| Submit                        |                                             |   |  |

12

also Email your details at offr.record@gov.in

E

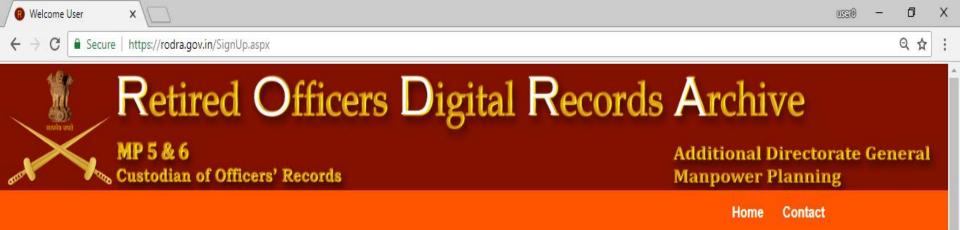

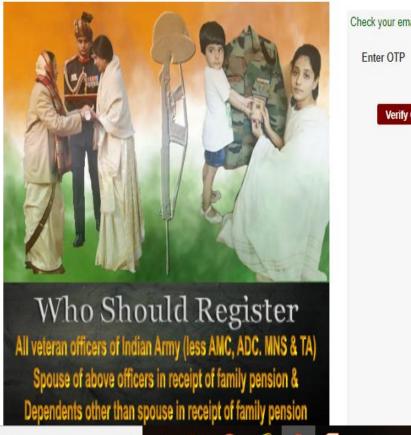

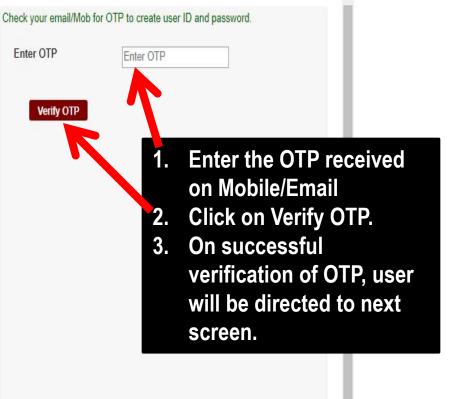

∧ 🗆 🚍 (k.

12

22/08/2018

Type here to search

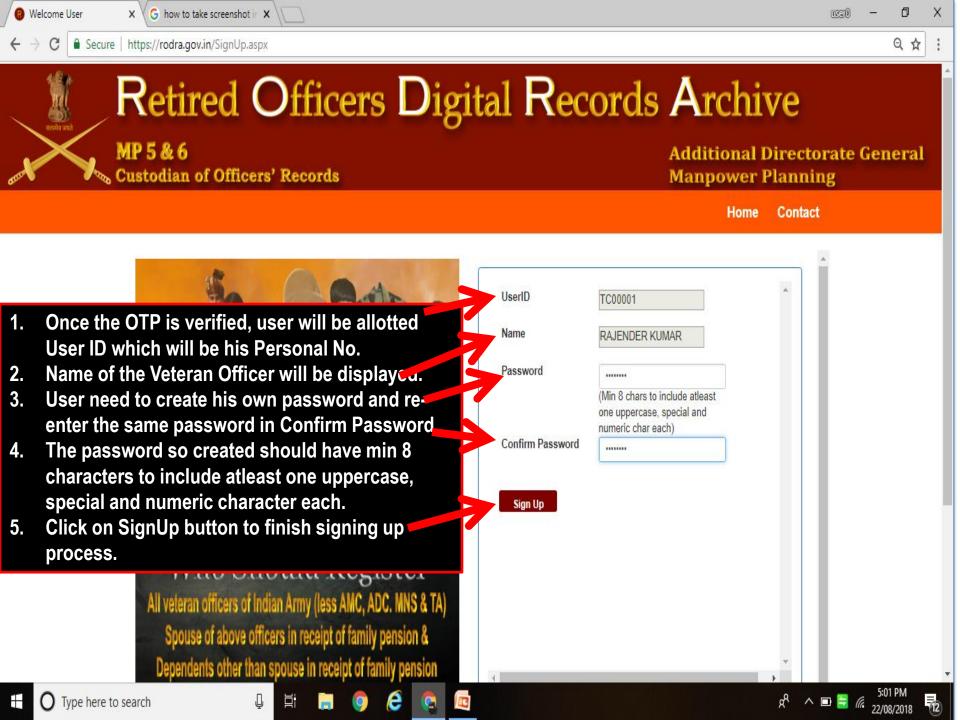

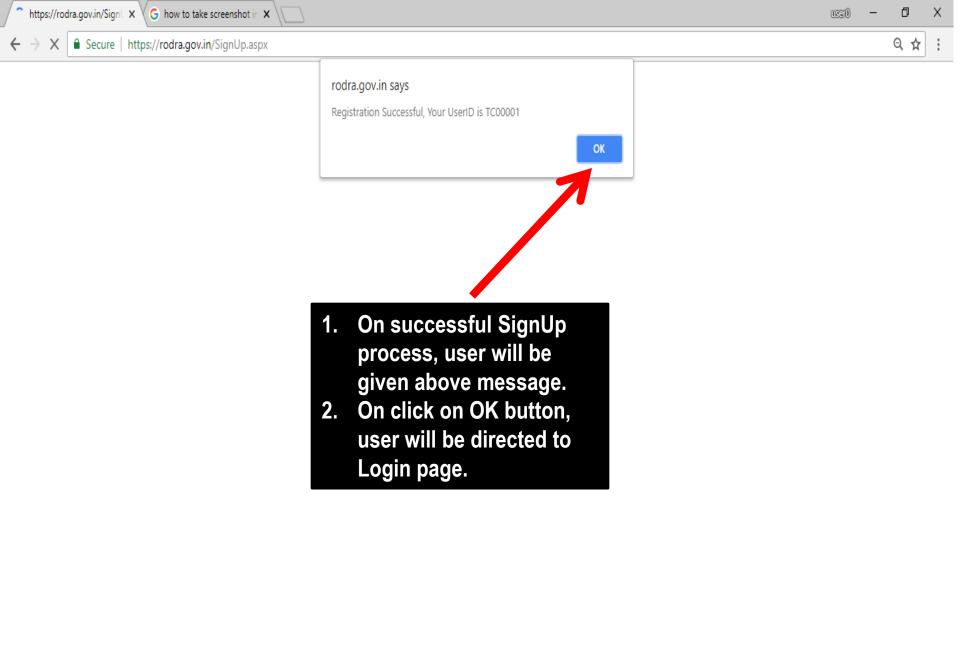

Type here to search

Ļ

е

E.

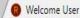

× 🗸 G how to take screenshot in 🗙 🔪

C Secure https://rodra.gov.in/signin.aspx

Q 🕁

Retired Officers Digital Records Archive

MP 5 & 6 Custodian of Officers' Records

Additional Directorate General Manpower Planning

Contact

Home

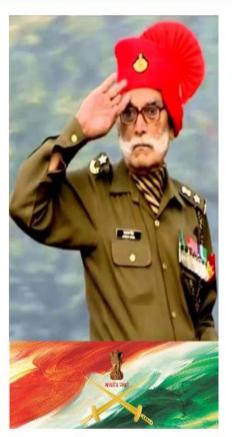

| Login                                       | 100 |
|---------------------------------------------|-----|
| LUserID-Personal No 🏶                       |     |
| TC00001                                     |     |
| (eg:- IC12345 With at 5.7%)                 | 5   |
| Password *                                  |     |
|                                             |     |
|                                             |     |
|                                             |     |
| NGL G                                       |     |
| <b>NGLG</b><br>∳Enter Captcha Code <b>*</b> |     |
|                                             | A   |
| ∳Enter Captcha Code ₩                       | A   |

YOUR ARMY WILL ALWAYS BE GRATEFUL FOR YOUR SERVICE TO THE NATION

- 1. On successful completion of SignUp process, user will be directed to this Login page.
- 2. Enter UserID and Password created during SignUp process and Captcha as visible.

a<sup>R</sup>

3. Click on Login

dents other than spouse in receipt of family pension

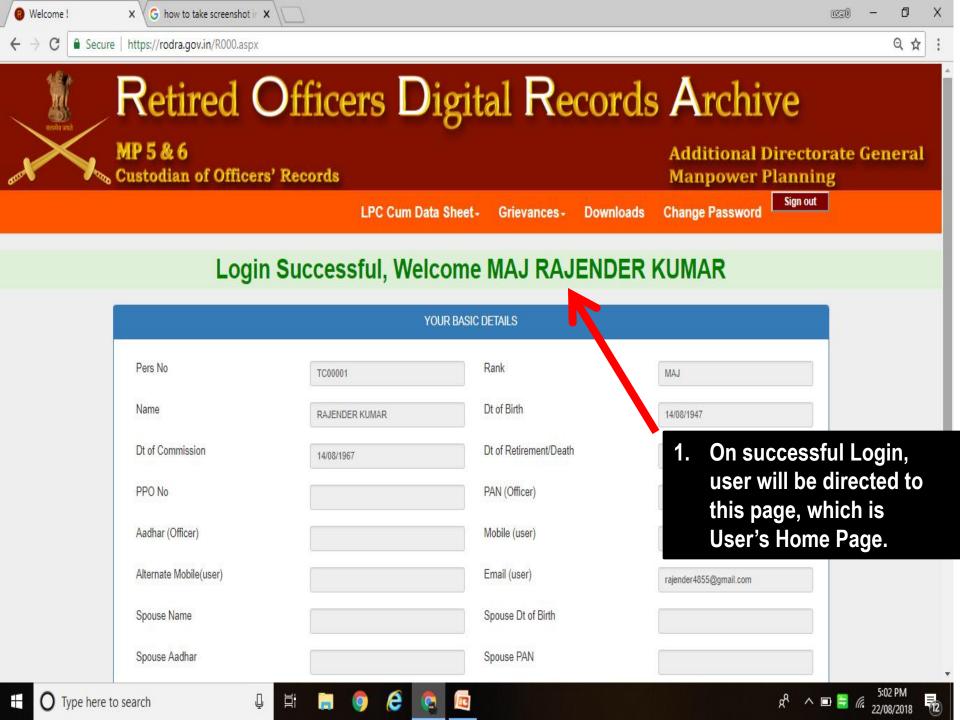

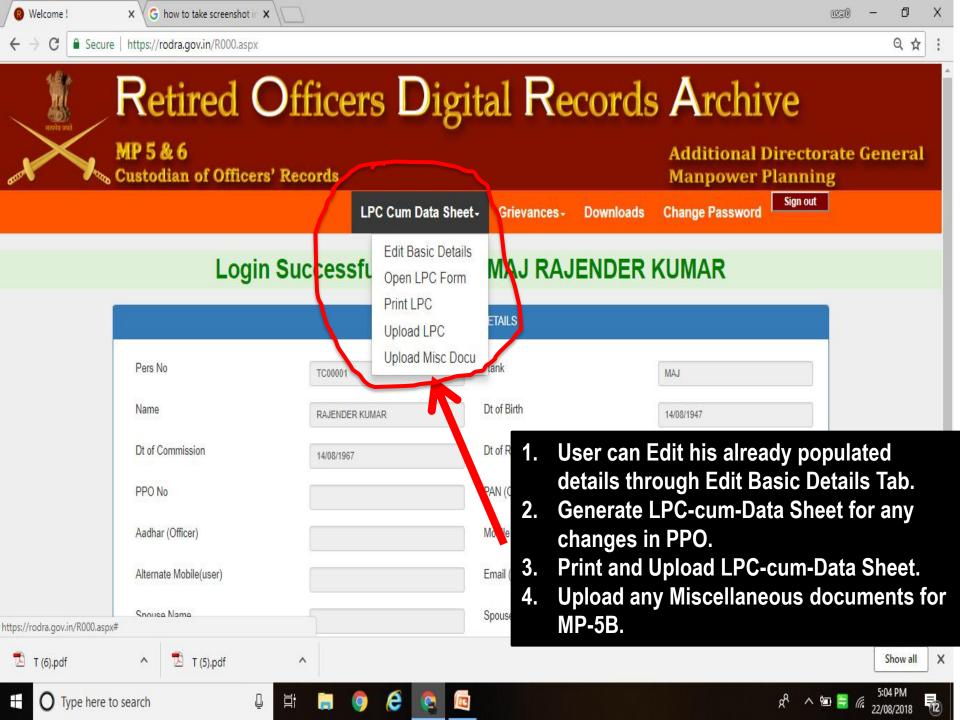

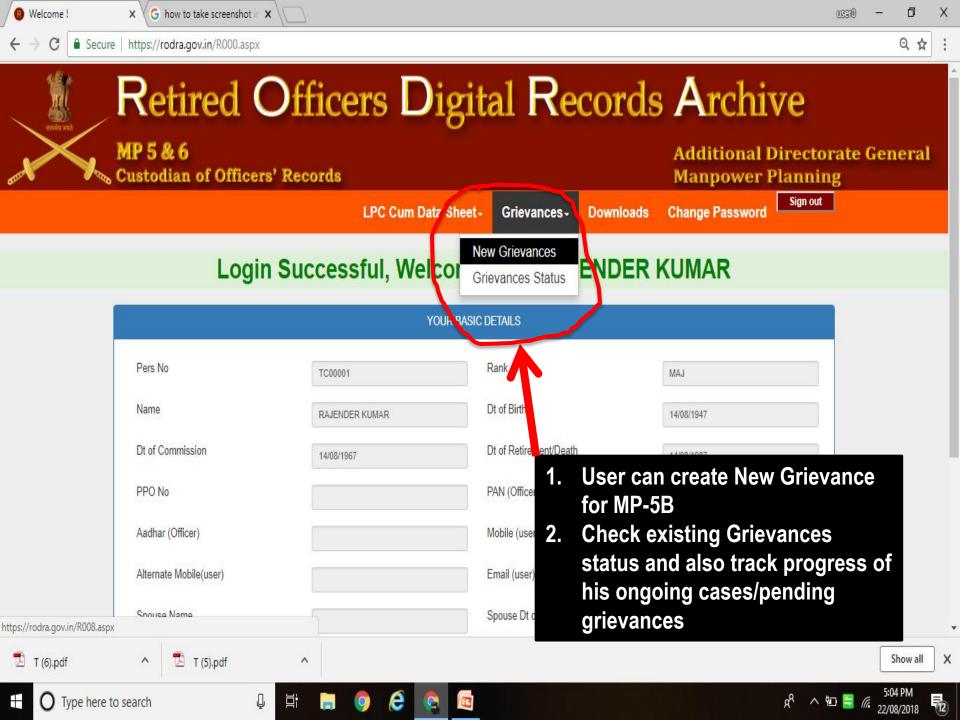

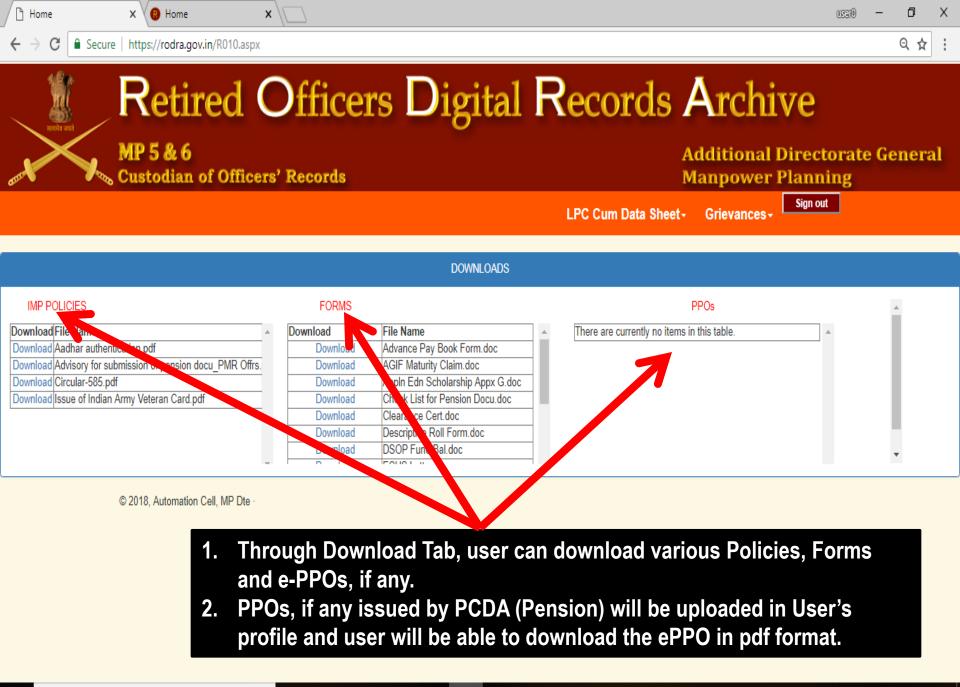

C

ļ

| 🔞 Welcome User X 🔞 Home X                     |                                                                          | uggio — 61 X                                        |
|-----------------------------------------------|--------------------------------------------------------------------------|-----------------------------------------------------|
| ← → C Secure   https://rodra.gov.in/R013.aspx |                                                                          | ९ ☆ :                                               |
| Retired Office                                | ers Digital Reco                                                         | ords Archive                                        |
| MP 5 & 6<br>Custodian of Officers' Records    |                                                                          | Additional Directorate General<br>Manpower Planning |
|                                               | LPC Cum Data Sheet-                                                      | Grievances - Downloads                              |
| Old Password                                  | Password                                                                 |                                                     |
| New Password                                  | Password                                                                 |                                                     |
| Confirm New Password                          | Confirm Password                                                         |                                                     |
| Change Pwd                                    |                                                                          |                                                     |
| © 2018, Automation Cell, MP Dte               |                                                                          |                                                     |
|                                               |                                                                          |                                                     |
|                                               | hange password has been pr<br>an be changed by User after<br>d Password. |                                                     |

H 📮 🌖 🤌 🔯

ļ